# **VirtualBox sous freeBSD**

La machine host tourne sous freeBSD 12 Installation d'un guest Debian SID

Installation Installation de VirtualBox (pré-compilé)

```
pkg install virtualbox-ose
```
#### **Modifier ces fichiers**

```
cat /etc.rc.conf
# VIRTUAL BOX
vboxnet enable="YES"
vboxguest_enable="YES"
vboxservice enable="YES"
```
**cat** /boot/loader *# VIRTUAL BOX* vboxdrv\_load="YES"

### **Configuration**

- penser mettre assez de RAM (4Go sur 8Go), utiliser les 4 CPUs disponibles et augmenter la mémoire vidéo (moitié) Adapter ces données à votre configuration

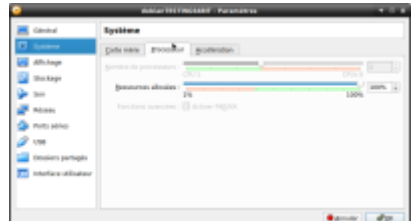

# **Installation d'un guest DEBIAN SID**

- Créer une machine virtuelle de type DEBIAN, 64BIT.
- Récupérer l'image (ISO) d'une DEBIAN TESTING.
- Monter cette image dans VirtualBox
- Paramètres de la machine virtuelle / Stockage / Contrôleur IDE / Attribut → choisir l'ISO et bien cocher la case "**Lire CD/DVD**"
- Lancer la machine virtuelle et installer DEBIAN
- Paramètres de la machine virtuelle / Stockage / Contrôleur IDE / Attribut → choisir l'ISO et bien cocher la case "**Lire CD/DVD**" ⇒ à retirer avant de rebooter.

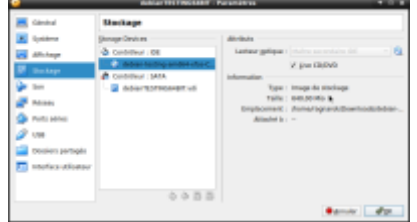

Ensuite pour passer à la SID, éditer le sources.list avec l'option **unstable**

# **Paramétrage avancé**

Sous la Machine Virtuelle. Périphériques : télécharger d'image CD des Additions invité Périphériques : Insérer d'image CD des Additions invité

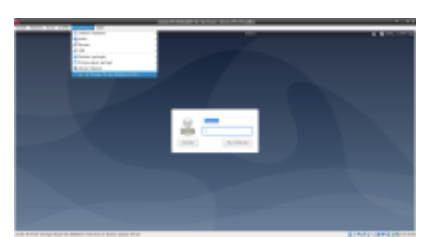

Monter le cd et installer les additions # mount /dev/cdrom /media/cdrom # cd /media/cdrom # sh VBoxLinuxAdditions.run

Rebooter

Vous pouvez alors changer de résolution Ecran / Ecran Virtuel N°1 / Redimensionner

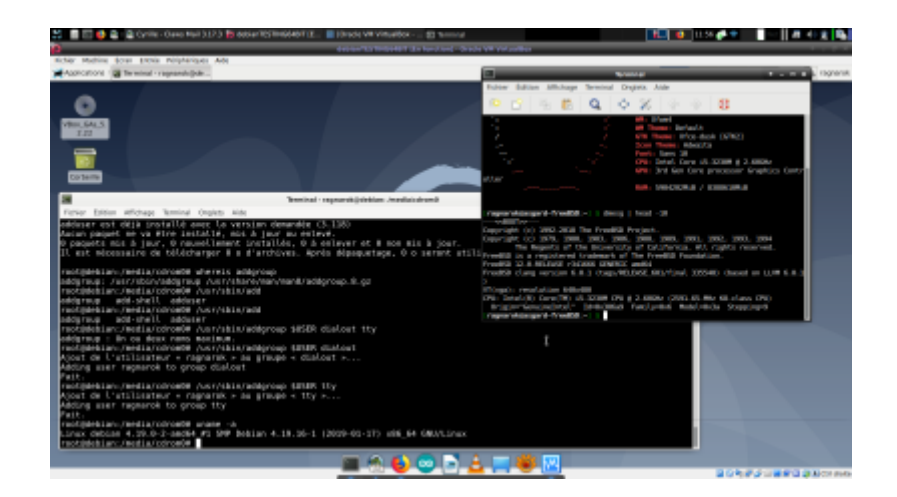

From: <https://cbiot.fr/dokuwiki/> - **Cyrille BIOT**

Permanent link: **<https://cbiot.fr/dokuwiki/freebsdvirtualbox?rev=1553079485>**

Last update: **2019/07/17 19:24**

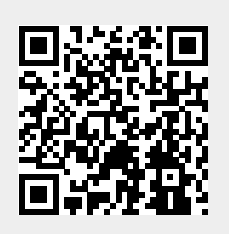